## **Фон для программ.**

Мы научились немного управлять исполнителем, но ходит он на скучном пустом фоне. Попробуем сделать наше произведение более симпатичным. Добавим пространство, в котором может обитать наш Исполнитель.

Чтобы вставить фон нужно выбрать работу с фоном в виде белого прямоугольника Stage.

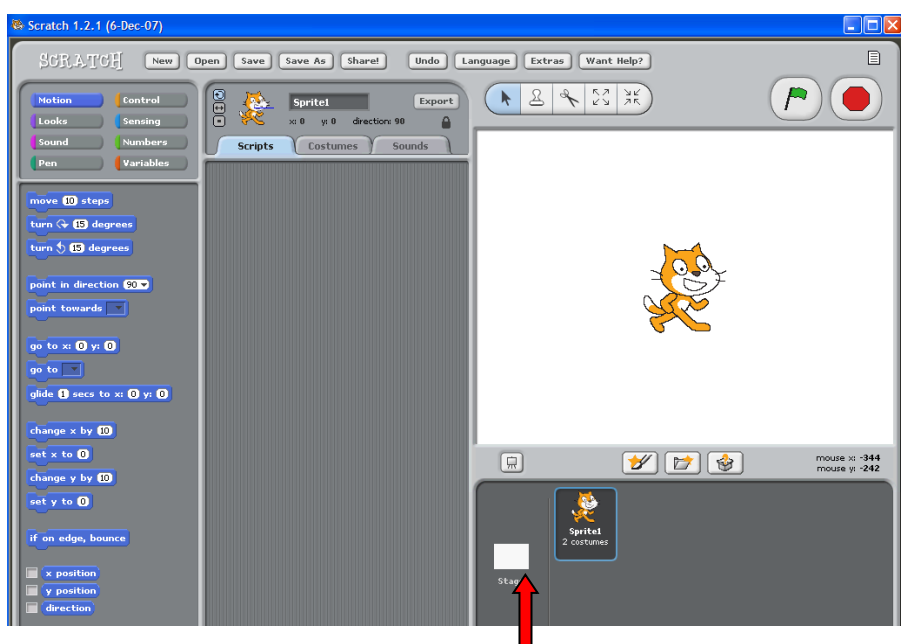

Фон, так же как и спрайт (варианты Исполнителей) является импортируемым и видоизменяемым объектом. Мы можем нарисовать фон, на котором будет происходить действие или взять картинку из коллекции, встроенной в программу Скретч.

После выбора Stage открываются вкладки для управления фоном. Аналогично работе со спрайтами на вкладке Scripts, составляется программа для управления фоном, на вкладке **Backgraund** осуществляется изменение внешнего вида фона, на вкладке **Sounds,** можно подобрать звуки и музыку.

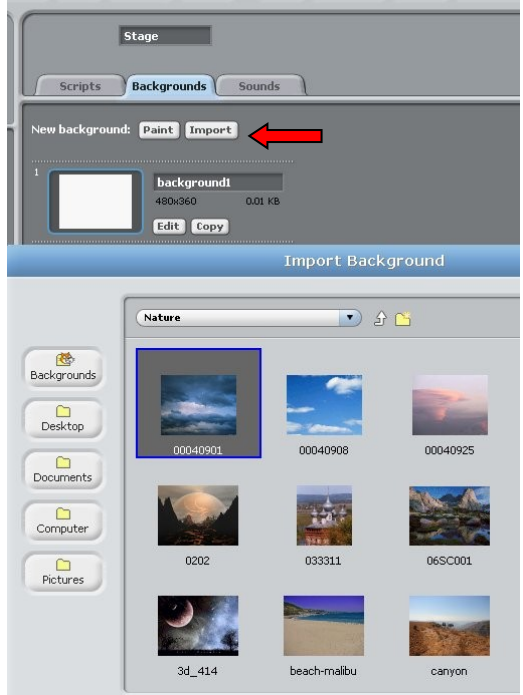

Для вставки фона на вкладке **Backgraund** выбираем команду **Import**, открываем одну из папок в которых находятся сгруппированные по темам изображения и выбираем подходящее. Для создания изображения необходимо выбрать команду **Paint**.

В этом случае, фон просто создается с помощью инструментов графического редактора.

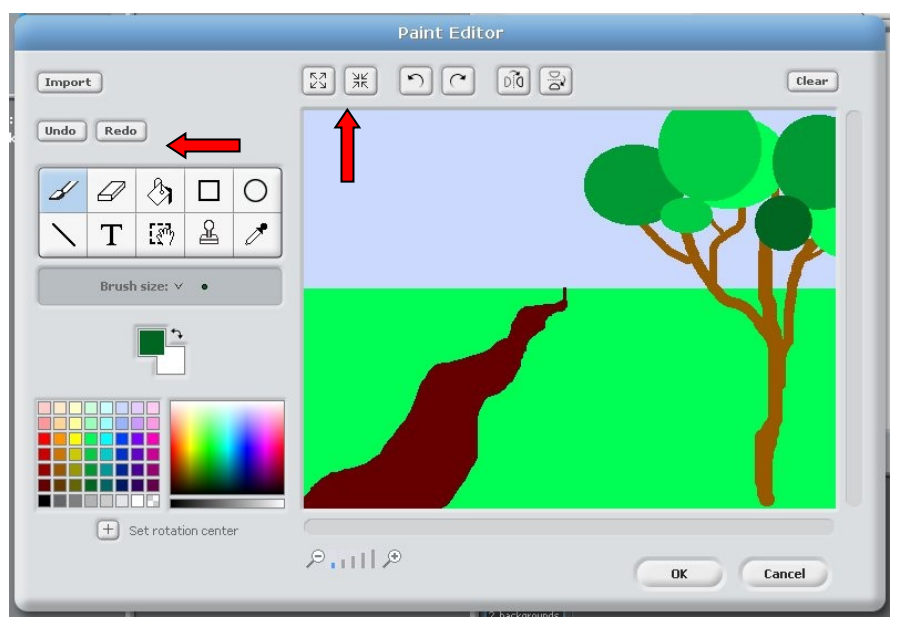

Отменить ошибочное действие можно при помощи команд Undo и Redo. Кнопки со стрелками внутрь и наружу уменьшают и увеличивают размер нарисованного объекта

К фону применимы те же команды, что и к Исполнителю.

## **Задание: создать программу, демонстрирующую смену времен года.**

*Инструкция к выполнению:* С помощью графического редактора Скретч создайте изображения соответствующие четырем временам года. (Можно нарисовать сначала картину Лето, затем нажать кнопку **Copy** − изображение будет сдублировано. Подобно тому, как мы выполняли упражнение в графическом редакторе Paint по превращению летнего пейзажа в зимний, создайте четыре изображения, соответствующие временам года).

Другой вариант − из папки **Backgraund** загрузите каждое изображение летнего, зимнего, весеннего и осеннего пейзажей.

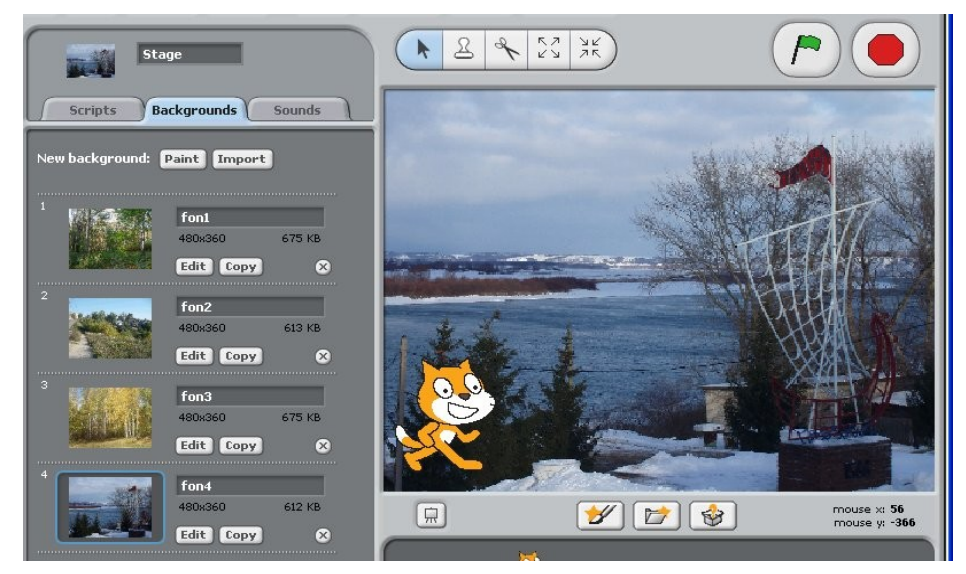

### *Воронина В.В. Работа с фоном*

На вкладке Scripts, сконструируйте программу, переключающую новый фон через три секунды. Выполнение программы должно сопровождаться приятной музыкой.

Чтобы вставить звук переходим на вкладку Sounds и аналогично, тому как мы вставляли фон и изображение исполнителя добавим из коллекции звук, подобрав из папок наиболее приятное исполнение.

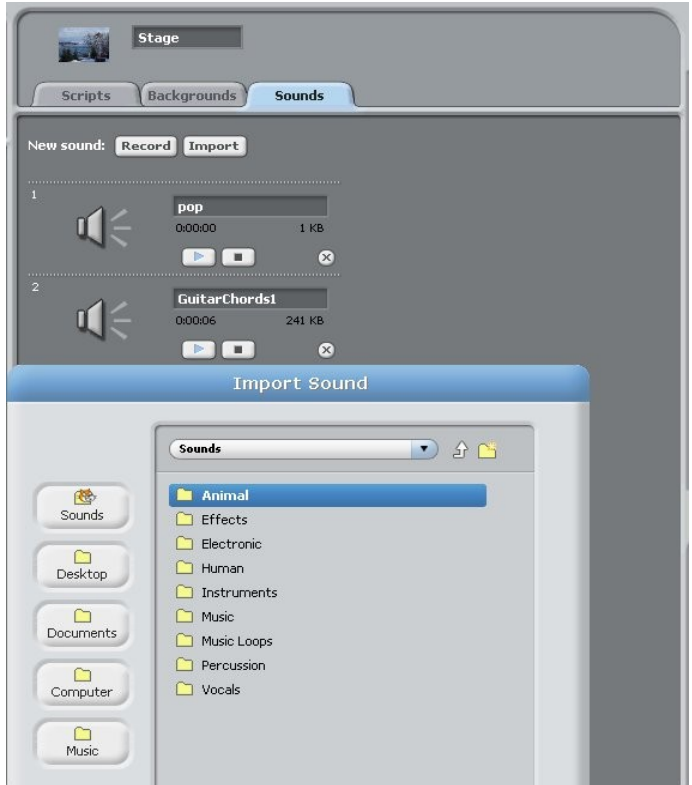

#### **Возможный вариант программы**

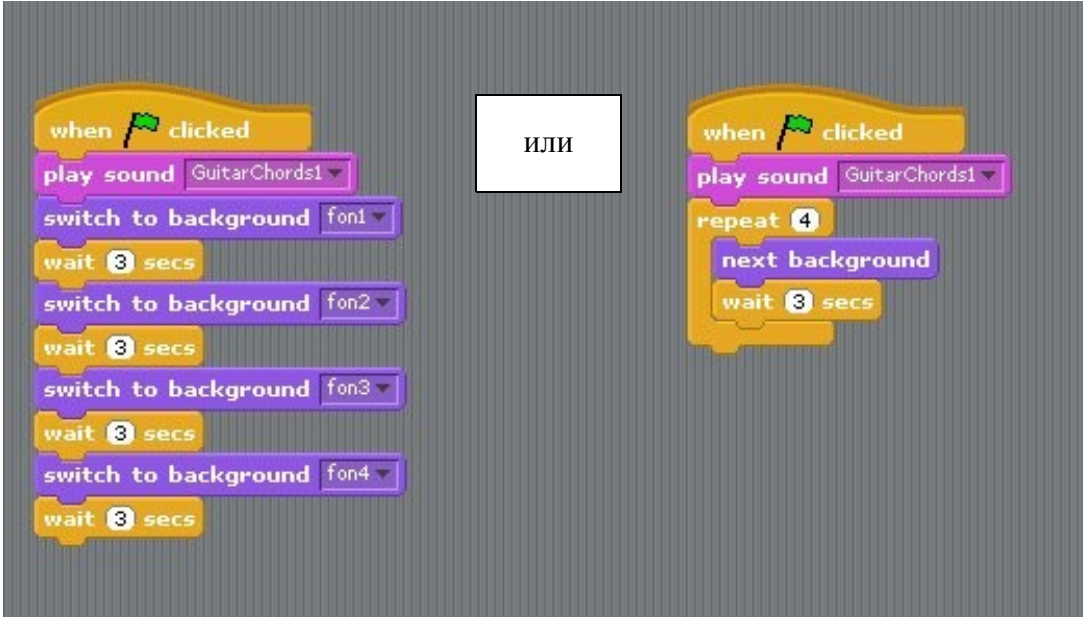

# Комментарий к программе:

• Первая команда – when clicked () – запускает программу на выполнение при нажатии на зеленый флажок.

- Вторая команда play sound() запускает на выполнение выбранный звук (в нашем случае мы выбрали GitarChords1).
	- o Далее наши программы слегка различаются: в первом случае реализован линейный алгоритм, switch to background()переключить на определенный фон (первый, второй и т.д.) и wait() ждать 3 сек.
	- o Во втором случае используется циклический алгоритм, повторяющийся четыре раза, причем команда смены фона(next background), просто указывает взять следующий фон и выдержать паузу, независимо от того с какого времени года наша программа стала демонстрировать Круглый год.